# Introduzione agli estensori Mesh 141ACM, 142ACM, 143ACM,

## **Obiettivo**

L'obiettivo di questo articolo è acquisire maggiore familiarità con Cisco Business Wireless (CBW) 141ACM Mesh Extender. Le estensioni mesh CBW vengono utilizzate con un punto di accesso primario (AP) in una rete mesh CBW. Se non conosci i termini usati, controlla [Cisco Business: glossario dei nuovi termini.](https://www.cisco.com/c/it_it/support/docs/smb/switches/Cisco-Business-Switching/kmgmt-2331-glossary-of-non-bias-language.html)

Se desideri conoscere le basi della rete mesh CBW, controlla:

• [Cisco Business: Reti Mesh wireless](/content/en/us/support/docs/smb/wireless/CB-Wireless-Mesh/1768-tzep-Cisco-Business-Introduces-Wireless-Mesh-Networking.html)

## Dispositivi interessati | Versione software

• 141ACM [\(scheda tecnica\)](/content/en/us/products/collateral/wireless/business-100-series-mesh-extenders/smb-01-bus-100-mesh-ds-cte-en.html) | 10.0.1.0 [\(scarica la versione più recente](https://software.cisco.com/download/home/286324929))

### Introduzione

I più recenti CBW AP sono basati su 802.11 a/b/g/n/ac (Wave 2), con antenne interne. Supportano il più recente standard 802.11ac Wave 2 per prestazioni più elevate, maggiore accesso e reti a maggiore densità.

Una rete mesh CBW deve includere un punto di accesso primario CBW funzionante (140AC, 145AC o 240AC) e almeno un'estensione mesh CBW. Questo articolo è specifico per l'estensione mesh 141ACM da usare in una rete mesh.

Altri estensori di mesh sono disponibili per una rete CBW, tra cui 142ACM e 143ACM (articolo del collegamento). Fare clic su questo collegamento per ulteriori informazioni sugli estensori di mesh 142ACM e 143ACM. È possibile utilizzare qualsiasi combinazione di punti di accesso CBW a condizione che un access point principale sia configurato e funzionante.

## Prerequisiti prima di aggiungere un dispositivo Mesh Extender

- Una connessione Internet attiva
- Cisco Business App, un lettore di codici a matrice o l'accesso a <https://ciscobusiness.cisco>
- Un router (che agisca come server DHCP)
- Access point primario CBW (140AC/145AC/240AC) con mesh abilitata

## Dettagli generali sull'estensione Mesh CBW

Le seguenti specifiche si applicano a tutti gli estensori di rete CBW:

Multiutente (MU) Multiple-Input Multiple-Output (MU-MIMO) - consente la trasmissione simultanea di dati a più client compatibili con 802.11ac Wave 2 per migliorare l'esperienza del client.

Gestione della rete - È possibile configurare e gestire la rete utilizzando un'applicazione mobile o tramite un browser Web standard.

Autenticazione e sicurezza - Wi-Fi Protected Access 2 e 3 (WPA2), 802.1X, autenticazione, autorizzazione e accounting RADIUS (AAA), 802.11r e 802.11i

Numero massimo di client wireless associati - 200 per radio Wi-Fi, per un totale di 400 client per punto di accesso

802.11ac - 2x2 MU-MIMO con due flussi spaziali, fino a 867 Mbps, canali 20, 40 e 80 MHz e selezione dinamica della frequenza

### Velocità dati supportate

- 802.11a: 6, 9, 12, 18, 24, 36, 48 e 54 Mbps
- 802.11b/g: 1, 2, 5,5, 6, 9, 11, 12, 18, 24, 36, 48, 5 e 4 Mbps
- Velocità di trasferimento dati 802.11n su 2,4 GHz: da 6,5 a 144 Mbps (MCS0-MCS15)
- Velocità di trasferimento dati 802.11ac su 5 GHz: da 6,5 a 867 Mbps (MCS0-MCS9)

### Impostazioni di trasmissione disponibili

- 2,4 GHz fino a 20 dBm
- $\cdot$  5 GHz fino a 20 dBm

### Antenne integrate

- 2,4 GHz, guadagno 2 dBi
- 5 GHz, guadagno 3 dBi

Indicatori - Il LED di stato indica lo stato del caricatore di avvio, lo stato dell'associazione, lo stato operativo, gli avvisi del caricatore di avvio e gli errori del caricatore di avvio

### Condizioni ambientali

• Operativa

Temperatura: Da 0°C a 50°C

Umidità: Da 10% a 90% (senza condensa)

### Altezza massima: 3.000 m a 40°C

• Non operativo (archiviazione e trasporto)

Temperatura: Da -30 a 70°C

Umidità: Da 10% a 90% (senza condensa)

Altezza massima: 4500 m a 25°C

### **Sistema**

- $\cdot$  512 MB DRAM, 128 MB flash
- Processore quad-core da 710 MHz

Considerazioni ambientali - Per garantire la migliore copertura RF per il punto di accesso, collocare il punto di accesso in un'area il più vicino possibile ai client wireless e praticità per farlo.

Di seguito sono indicate le aree da evitare o le posizioni che possono determinare una riduzione dell'intervallo o delle prestazioni.

- Nel seminterrato di una casa o di un ufficio a più piani. I segnali devono penetrare in molte pareti.
- Vicino a grandi ostruzioni che possono bloccare i segnali radio. Evitare aree come armadietti in metallo o frigoriferi.
- Sul pavimento sotto una scrivania di metallo o altri oggetti densi o conduttivi.

## Contenuto della confezione da 141ACM

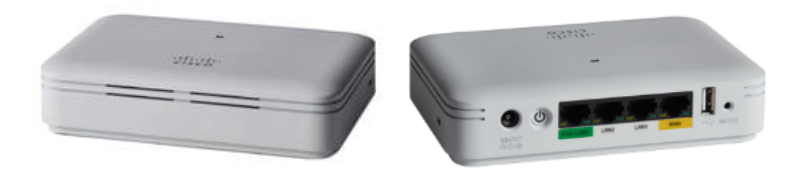

- Cisco Business 141AC Mesh Extender
- Alimentatore
- Cavo di alimentazione
- Guida introduttiva
- Elenco contatti supporto tecnico
- Scheda puntatore Cina RoHS
- Informazioni sulla conformità (solo per SKU UE)

## Caratteristiche del prodotto

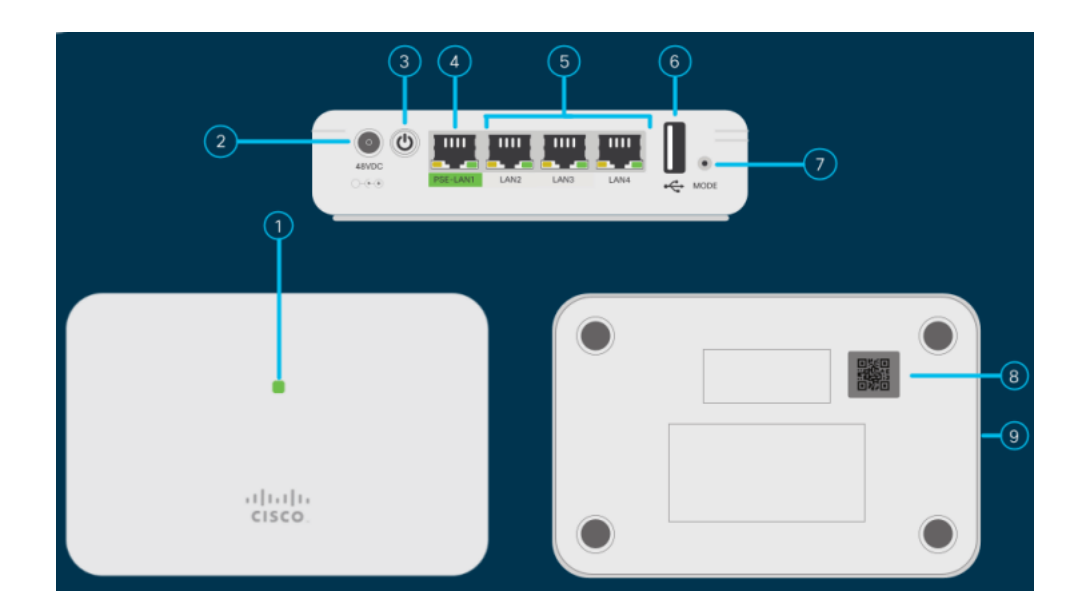

- 1. LED di stato
- 2. 48 V DC Port
- 3. Pulsante di accensione/spegnimento
- 4. Porta PSE-LAN1
- 5. Porte LAN2/LAN3/LAN4
- 6. Porta USB (per uso futuro)
- 7. Pulsante Modalità
- 8. Codice QR
- 9. Slot per blocco di sicurezza Kensington (lato)

## Caratteristiche uniche di 141ACM

L'estensione mesh 141ACM può essere posizionata su qualsiasi superficie piana, come un desktop, insieme a un cavo per collegare l'estensione a una presa. Non viene fornito con staffe di montaggio.

Questa estensione mesh è dotata di quattro porte Gigabit Ethernet locali. Ciò consente una varietà di connessioni.

Una delle quattro porte del modello 141ACM fornisce alimentazione PoE (Power over Ethernet) e può alimentare alcuni telefoni Cisco MPP. Questa è l'unica estensione di rete che include una porta PoE.

## **Conclusioni**

Èora possibile comprendere meglio le specifiche per il dispositivo 141ACM Mesh Extender. Vuoi saperne di più? Consultate i seguenti articoli:

## **Obiettivo**

L'obiettivo di questo articolo è acquisire maggiore familiarità con Cisco Business Wireless (CBW) 141ACM Mesh Extender. Le estensioni mesh CBW vengono utilizzate con un punto di accesso primario (AP) in una rete mesh CBW.

Se desideri conoscere le basi della rete mesh CBW, controlla:

• [Cisco Business: Reti Mesh wireless](/content/en/us/support/docs/smb/wireless/CB-Wireless-Mesh/1768-tzep-Cisco-Business-Introduces-Wireless-Mesh-Networking.html)

### Dispositivi interessati | Versione software

- 142ACM [\(scheda tecnica\)](/content/en/us/products/collateral/wireless/business-100-series-mesh-extenders/smb-01-bus-100-mesh-ds-cte-en.html) | 10.0.1.0 (scarica la versione più recente)
- 143ACM [\(scheda tecnica\)](/content/en/us/products/collateral/wireless/business-100-series-mesh-extenders/smb-01-bus-100-mesh-ds-cte-en.html) | 10.0.1.0 (scarica la versione più recente)

### Introduzione

I più recenti CBW AP sono basati su 802.11 a/b/g/n/ac (Wave 2), con antenne interne. Supportano il più recente standard 802.11ac Wave 2 per prestazioni più elevate, maggiore accesso e reti a maggiore densità.

Una rete mesh CBW deve includere un punto di accesso primario funzionante (140AC, 145AC o 240AC) e almeno un punto di accesso CBW Mesh Extender. Questo articolo è specifico per le estensioni mesh 142ACM e 143ACM in una rete mesh CBW.

Un altro sistema di estensione di rete disponibile per le reti CBW è il 141ACM (articolo sul collegamento). Usare l'interruttore dei contenuti nella parte superiore dell'articolo per ulteriori informazioni sull'estensione di rete 141ACM. È possibile utilizzare qualsiasi combinazione di access point CBW purché un access point principale sia configurato e funzionante.

### Prerequisiti prima di aggiungere un dispositivo Mesh Extender

- Una connessione Internet attiva (via cavo o DSL)
- Scarica Cisco Business App o accedi a https://ciscobusiness.cisco
- Switch PoE o iniettore PoE Cisco per piccole imprese (802.3af PoE injector)
- Un access point montato e alimentato da PoE
- Un router Cisco per piccole imprese (che agisca come server DHCP)
- Un punto di accesso primario CBW configurato e funzionante

### Dettagli generali sull'estensione Mesh CBW

Le seguenti specifiche si applicano a tutti gli estensori di rete CBW:

Multiutente (MU) Multiple-Input Multiple-Output (MU-MIMO) - consente la trasmissione simultanea di dati a più client compatibili con 802.11ac Wave 2 per migliorare l'esperienza del client.

Gestione della rete - È possibile configurare e gestire la rete utilizzando un'applicazione mobile o tramite un browser Web standard.

Autenticazione e sicurezza - Wi-Fi Protected Access 2 e 3 (WPA2), 802.1X, autenticazione, autorizzazione e accounting RADIUS (AAA), 802.11r e 802.11i

Numero massimo di client wireless associati - 200 per radio Wi-Fi, per un totale di 400 client per punto di accesso

802.11ac - 2x2 MU-MIMO con due flussi spaziali, fino a 867 Mbps, canali 20, 40 e 80 MHz e selezione dinamica della frequenza

### Velocità dati supportate

- 802.11a: 6, 9, 12, 18, 24, 36, 48 e 54 Mbps
- 802.11b/g: 1, 2, 5,5, 6, 9, 11, 12, 18, 24, 36, 48, 5 e 4 Mbps
- Velocità di trasferimento dati 802.11n su 2,4 GHz: da 6,5 a 144 Mbps (MCS0-MCS15)
- Velocità di trasferimento dati 802.11ac su 5 GHz: da 6,5 a 867 Mbps (MCS0-MCS9)

#### Impostazioni di trasmissione disponibili

- 2,4 GHz fino a 20 dBm
- $\cdot$  5 GHz fino a 20 dBm

### Antenne integrate

- 2,4 GHz, guadagno 2 dBi
- 5 GHz, guadagno 3 dBi

Indicatori - Il LED di stato indica lo stato del caricatore di avvio, lo stato dell'associazione, lo stato operativo, gli avvisi del caricatore di avvio e gli errori del caricatore di avvio

### Condizioni ambientali

• Operativa

Temperatura: Da 0°C a 50°C

Umidità: Da 10% a 90% (senza condensa)

Altezza massima: 3.000 m a 40°C

• Non operativo (archiviazione e trasporto)

Temperatura: Da -30 a 70°C

Umidità: Da 10% a 90% (senza condensa)

Altezza massima: 4500 m a 25°C

### **Sistema**

- 512 MB DRAM, 128 MB flash
- Processore quad-core da 710 MHz

Considerazioni ambientali - Per garantire la migliore copertura RF per il punto di accesso, collocare il punto di accesso in un'area il più vicino possibile ai client wireless e praticità per farlo.

Di seguito sono indicate le aree da evitare o le posizioni che possono determinare una riduzione dell'intervallo o delle prestazioni.

- $\bullet$  In una cantina di una casa o ufficio multi-piano, come i segnali devono penetrare molti muri.
- Vicino a grandi ostruzioni che possono bloccare i segnali radio. Evitare aree come armadietti in metallo o frigoriferi.
- Sul pavimento sotto una scrivania di metallo o altri oggetti densi o conduttivi.

## Contenuto della confezione da 142ACM:

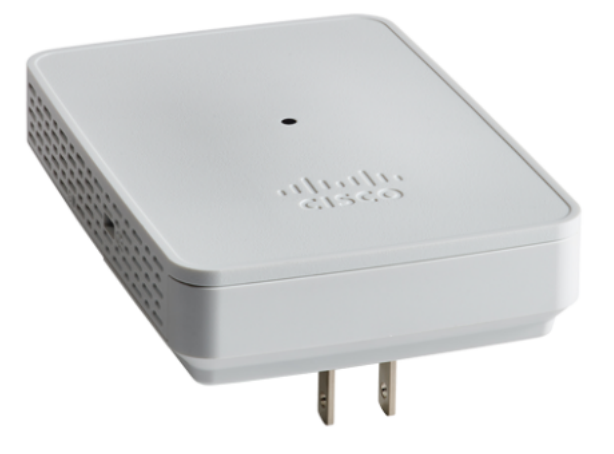

- Cisco Business Wireless Mesh 142AC Mesh Extender
- Guida introduttiva
- Elenco contatti supporto tecnico
- Scheda puntatore Cina RoHS
- Informazioni sulla conformità (solo per SKU UE)

# Caratteristiche del prodotto 142ACM

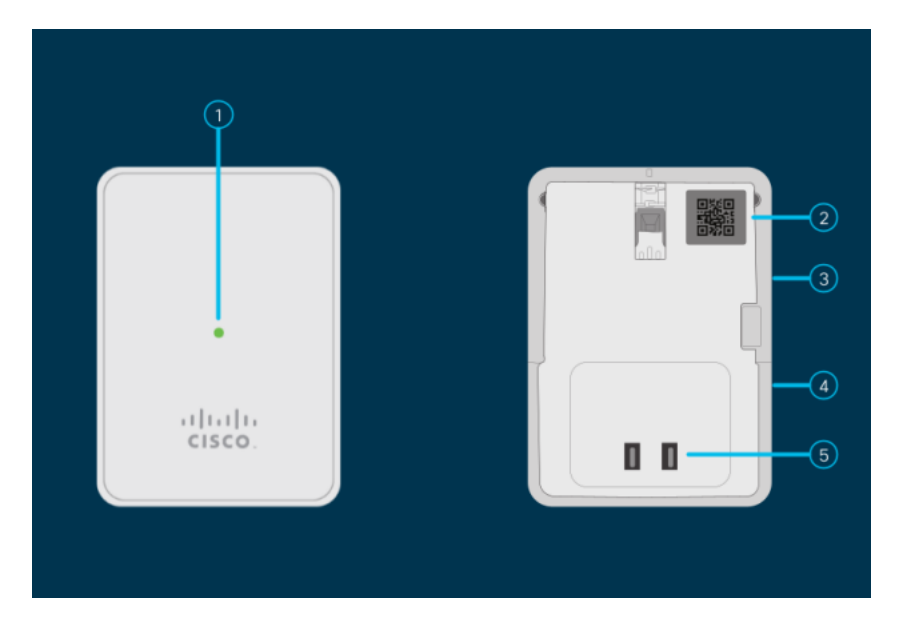

- 1. LED di stato
- 2. Codice QR
- 3. Tasto Mode (lato)
- 4. Blocco Kensington (lato)
- 5. Spina CA (varia in base al paese)

# Caratteristiche uniche del modello 142ACM

Il 142ACM è l'unico estensore di rete collegato a una presa CA. Non dispone di una porta Ethernet aggiuntiva.

# Contenuto della confezione da 143ACM

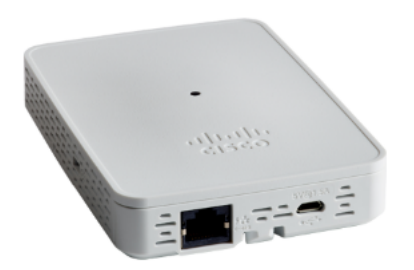

- Cisco Business Wireless Mesh 143AC Mesh Extender
- Guida introduttiva
- Alimentatore
- Kit di montaggio
- Elenco contatti supporto tecnico
- Scheda puntatore Cina RoHS
- Informazioni sulla conformità (solo per SKU UE)

# Caratteristiche del prodotto 143ACM

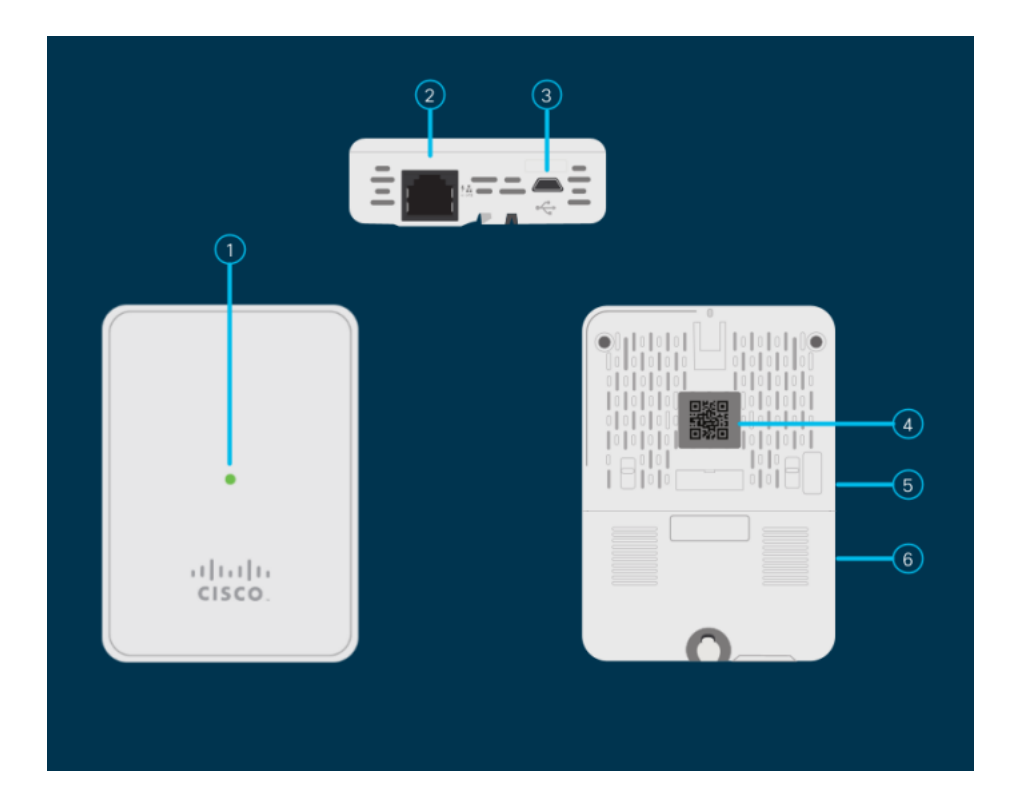

- 1. LED di stato
- 2. Porta PoE-In
- 3. Porta USB tipo B (alimentatore)
- 4. Codice QR
- 5. Tasto Mode (lato)
- 6. Slot per blocco di sicurezza Kensington

## Caratteristiche uniche del modello 143ACM

Il modello 143ACM è l'unico estensore di rete con un supporto a parete. Contiene inoltre una porta Ethernet aggiuntiva. Questa porta non fornisce PoE (Power over Ethernet).

[Introduzione alla rete](/content/en/us/support/docs/smb/wireless/CB-Wireless-Mesh/1768-tzep-Cisco-Business-Introduces-Wireless-Mesh-Networking.html) [Domande frequenti su Mesh](/content/en/us/support/docs/smb/wireless/CB-Wireless-Mesh/1769-tz-Frequently-Asked-Questions-for-a-Cisco-Business-Mesh-Network.html) [Decoder modello Cisco Business Wireless](/content/en/us/support/docs/smb/wireless/CB-Wireless-Mesh/1776-CBW-PID-Decoder.html) [Suggerimenti per il riavvio](/content/en/us/support/docs/smb/wireless/CB-Wireless-Mesh/1873-tz-Reboot-Tips-for-Cisco-Business-Wireless-Access-Points.html) [Ripristina valori predefiniti](/content/en/us/support/docs/smb/wireless/CB-Wireless-Mesh/2120-reset-to-factory-default-cbw.html) [Giorno zero:configurazione tramite app/Web](https://www.cisco.com/c/it_it/support/docs/smb/wireless/CB-Wireless-Mesh/1771-1906-day-zero-config.html) [App mobile e interfaccia utente Web](https://www.cisco.com/c/it_it/support/docs/smb/wireless/CB-Wireless-Mesh/2117-mobile-app-vs-web-ui-cbw-support.html ) [Best practice per una rete Mesh wireless Cisco Business](https://www.cisco.com/c/it_it/support/docs/smb/wireless/CB-Wireless-Mesh/2133-cbw-best-practices.html) [Consenti elenchi](https://www.cisco.com/c/it_it/support/docs/smb/wireless/CB-Wireless-Mesh/2126-Whitelists-cbw-Mesh-Network.html) [Aggiorna software](/content/en/us/support/docs/smb/wireless/CB-Wireless-Mesh/2063-Upgrade-software-of-CBW-access-point.html) [Acquisisci familiarità con l'app CBW](https://www.cisco.com/c/it_it/support/docs/smb/wireless/CB-Wireless-Mesh/2084-Get-familiar-with-Cisco-Business-Mobile-App.html) [Risoluzione dei problemi](https://www.cisco.com/c/it_it/support/docs/smb/wireless/CB-Wireless-Mesh/2109-tz-troubleshooting-CBW-Mesh-Network.html) [Impostazioni ora](https://www.cisco.com/c/it_it/support/docs/smb/wireless/CB-Wireless-Mesh/2130-Configure-Time-Settings-CBW.html) [Risoluzione dei problemi relativi al LED rosso](https://www.cisco.com/c/it_it/support/docs/smb/wireless/CB-Wireless-Mesh/kmgmt-2322-flashing-red-LED-pattern-day-zero-setup-CBW.html) [Nomi gruppi bridge](https://www.cisco.com/c/it_it/support/docs/smb/wireless/CB-Wireless-Mesh/2109-Bridge-Group-Names-on-a-Cisco-Business-Wireless-Mesh-Network.html)